# Hirschmann

**TrionicSuite** Logging

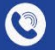

+4966316080120

www.hirschmann-koxha.de kontakt@hirschmann-koxha.de

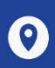

鱼

Johannes-Gutwein Str.8 D-36304 Alsfeld

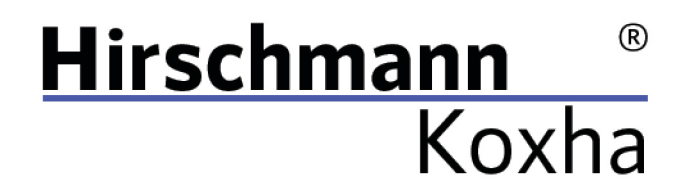

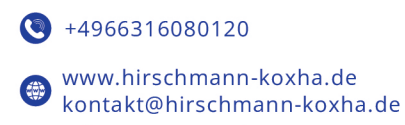

Johannes-Gutwein Str.8  $\boldsymbol{\Theta}$ D-36304 Alsfeld

# **TRIONICSUITE**

Sie können die entsprechende TrionicSuite unter folgende Links beziehen: <https://txsuite.org/download/> <https://hirschmann-koxha.de/informationen/downloadarchiv/>

In den jeweiligen "Extras" befinden sich eine Vielzahl von Firmwaredateien, welche jedoch für uns uninteressant sind.

Laden Sie die entsprechende TrionicSuite für Ihr Fahrzeug herunter, installieren und starten Sie diese.

Tel.: +49 6631 6080120 Mail: kontakt@hirschmann-koxha.de BDO-Nummer: 000591731

Bankverbindung IBAN: DE84 1001 0123 1504 2218 76 **BIC: QNTODEB2XXX** 

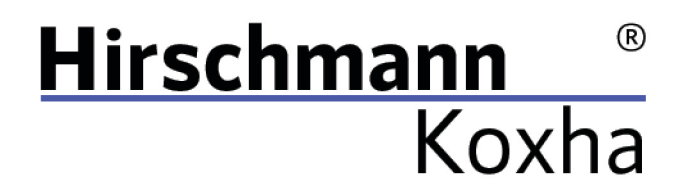

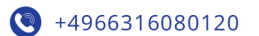

www.hirschmann-koxha.de kontakt@hirschmann-koxha.de Department of the Str.8 D-36304 Alsfeld

#### EINRICHTEN DES INTERFACES

Um das Live Logging an Ihrem Fahrzeug betreiben zu können, müssen Sie nicht nur Ihr Interface auf Treiberebene ordnungsgemäß einrichten und konfigurieren, sondern auch in der TrionicSuite dieses einrichten.

#### T7Suite

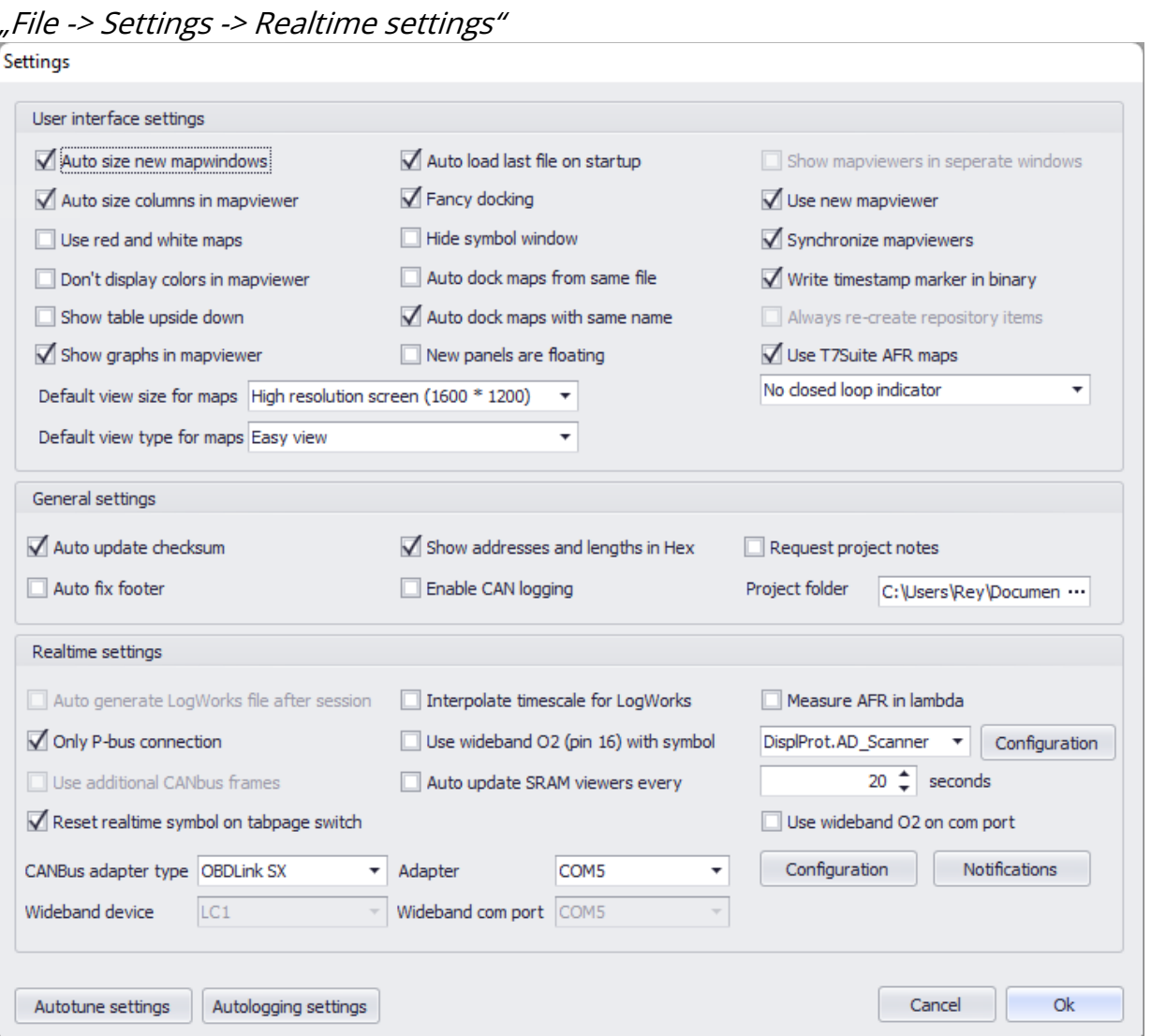

Tel.: +49 6631 6080120 Mail: kontakt@hirschmann-koxha.de BDO-Nummer: 000591731

Bankverbindung IBAN: DE84 1001 0123 1504 2218 76 **BIC: QNTODEB2XXX** 

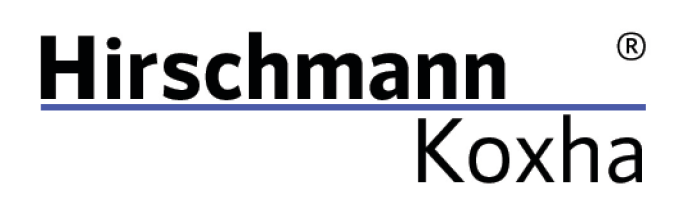

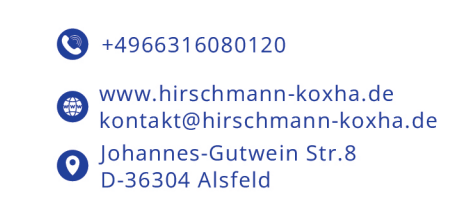

#### **T8SuitePro**

"File -> Settings -> Realtime settings"

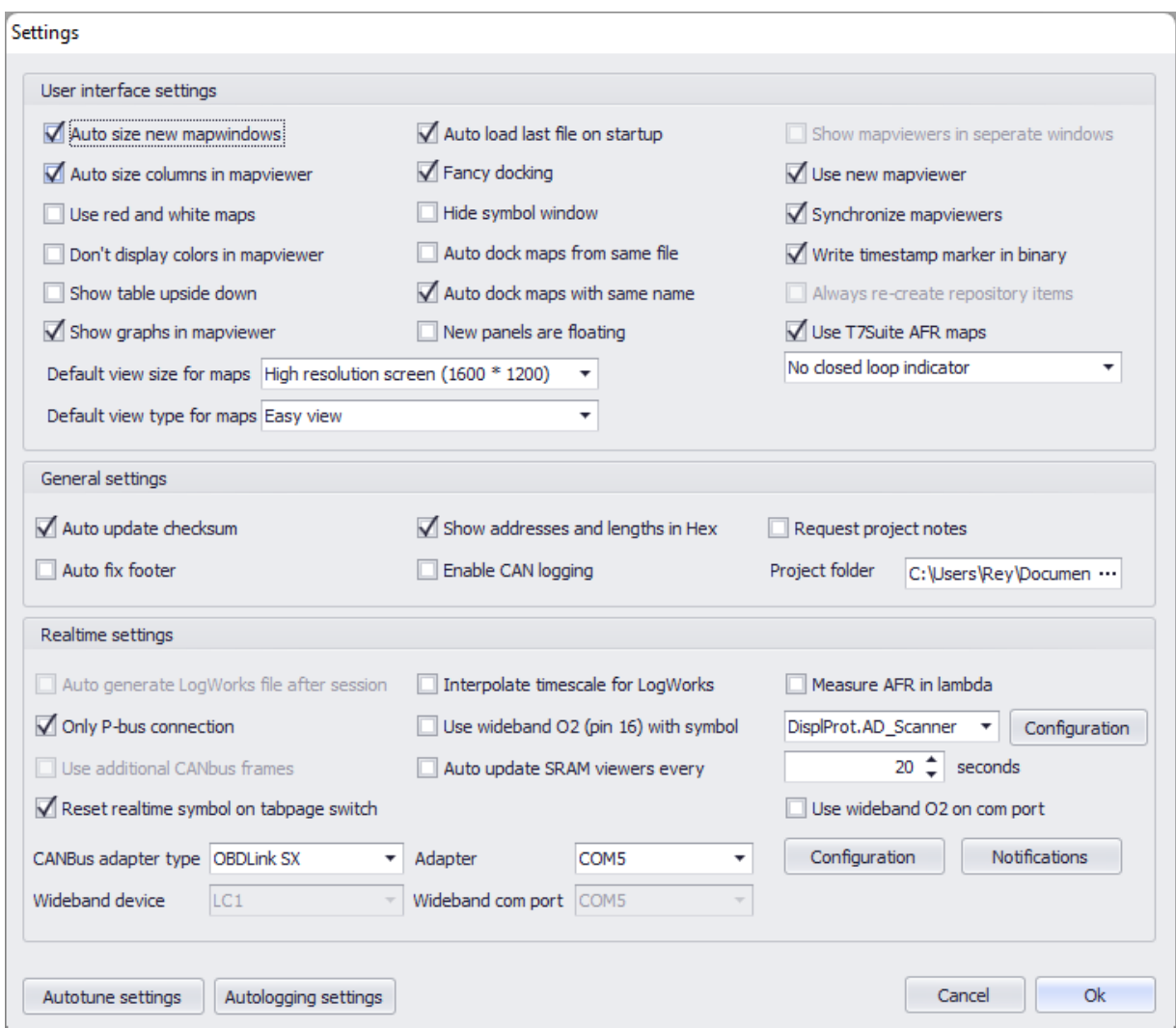

Bestätigen Sie die Einstellungen mit "Ok".

Tel.: +49 6631 6080120 Mail: kontakt@hirschmann-koxha.de BDO-Nummer: 000591731

Bankverbindung IBAN: DE84 1001 0123 1504 2218 76 **BIC: QNTODEB2XXX** 

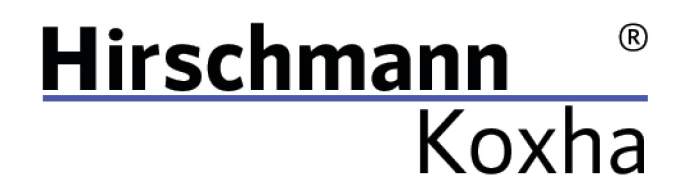

 $+4966316080120$ 

www.hirschmann-koxha.de kontakt@hirschmann-koxha.de Johannes-Gutwein Str.8  $\boldsymbol{\Theta}$ D-36304 Alsfeld

### REALTIME

Bevor Sie sich nun mit Ihrem Steuergerät verbinden können, müssen Sie zuerst in der TrionicSuite die Datei öffnen, die sich auch tatsächlich auf dem Steuergerät befindet.

Dies erfolgt über: "File -> Open file"

Starten Sie nun den Motor Ihres Fahrzeugs und stecken das Interface in die OBD-Buchse.

Wechseln Sie auf den Tab "Realtime" und wählen "Connect ECU" aus. Das Interface sollte sich nun mit dem Steuergerät Ihres Fahrzeugs verbinden.

Klicken Sie auf "Toggle realtime panel [SHIFT+F1]". Die Werte sollten sich nun stetig verändern. Ist dies der Fall müssen Sie nichts weiter tun und können Ihre Testfahrt beginnen. Alle Daten werden hierbei aufgezeichnet.

Tel.: +49 6631 6080120 Mail: kontakt@hirschmann-koxha.de BDO-Nummer: 000591731

Bankverbindung IBAN: DE84 1001 0123 1504 2218 76 **BIC: ONTODEB2XXX** 

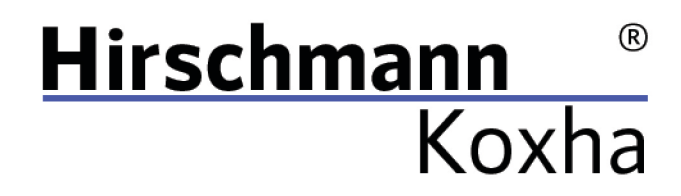

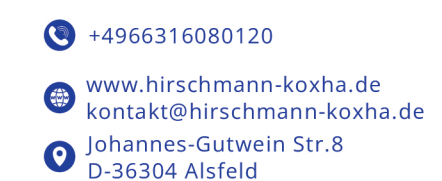

## STATISCHES LOGGING

Obige Methode ist vor allem dann sinnvoll, wenn tatsächliche Probleme auftreten die keine offensichtliche Ursache haben.

Häufiger wird es jedoch der Fall sein, dass wir Sie eher nach dem sogenannten "Knock" und "Misfire Counter" fragen werden.

Grundsätzlich ist der Ablauf identisch mit obigen. Es reicht jedoch die Zündung einzuschalten, um das Auslesen vorzunehmen.

#### T7Suite

View knock count map View false knock count map View real knock count map View misfire map

T8SuitePro View knock count map View misfire tab

Bitte machen Sie Bilder der Karten z.B. mithilfe des "Snipping Tools", welches standardmäßig auf Ihrem Rechner installiert ist und senden Sie uns diese zu.

Tel.: +49 6631 6080120 Mail: kontakt@hirschmann-koxha.de BDO-Nummer: 000591731

Bankverbindung IBAN: DE84 1001 0123 1504 2218 76 **BIC: ONTODEB2XXX** 

# **Hirschmann** ® Koxha

 $+4966316080120$ 

www.hirschmann-koxha.de kontakt@hirschmann-koxha.de Johannes-Gutwein Str.8  $\boldsymbol{\Theta}$ D-36304 Alsfeld

# URSACHEN FÜR MOTORKLOPFEN

Sollte bereits nach kurzen Fahrtstrecken eine große Anzahl Knocks auftreten, bitten wir Sie unverzüglich die originale Software auf Ihr Fahrzeug wieder aufzuspielen!

Andernfalls riskieren Sie besonders schwere Schäden.

Gründe für Knocking können sein:

- − Zu mageres Gemisch (zu geringe Fördermenge der Kraftstoffpumpe, Injektoren verstopft/verunreingt; Falschluft)
- − Zu hohe Temperaturen (größere Ladeluftkühler schaffen hierbei Abhilfe)
- − Schlechte Kraftstoffqualität (Stichwort Oktanzahl und die damit verbundene Klopffestigkeit)
- − Defekte an der Zündanlage (z.B. zu alte Kerzen)
- − Verstellte Steuerzeiten
- − Defekt Kurbelwellenpositionssensor

Tel.: +49 6631 6080120 Mail: kontakt@hirschmann-koxha.de BDO-Nummer: 000591731

Bankverbindung IBAN: DE84 1001 0123 1504 2218 76 **BIC: ONTODEB2XXX**